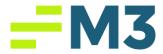

## "Clear Browser History"

Description of Problem:

Customer cannot launch Accounting Core

Symptoms/Issue(s):

After clicking on the icon to launch it just spins

Solution: Clear your <u>Browser History, and Cookies and other Site Data</u> for ALL TIME.

## \*\*\*\*\*DO NOT CLEAR PASSWORDS/LOGINS\*\*\*\*\*

Then log in and launch Accounting Core. Below are links on how to clear browser history form the three main web browsers.

**Microsoft Edge:** <u>https://support.microsoft.com/en-us/microsoft-edge/view-and-delete-browser-history-in-microsoft-edge-00cf7943-a9e1-975a-a33d-ac10ce454ca4</u>

## Google

Chrome: <u>https://support.google.com/chrome/answer/95589?hl=en&co=GENIE.Platform</u> %3DDesktop

Firefox: <u>https://support.mozilla.org/en-US/kb/delete-browsing-search-download-history-firefox</u>